# **pdom** *Release 1.0.0*

**Jul 21, 2020**

# **Contents**

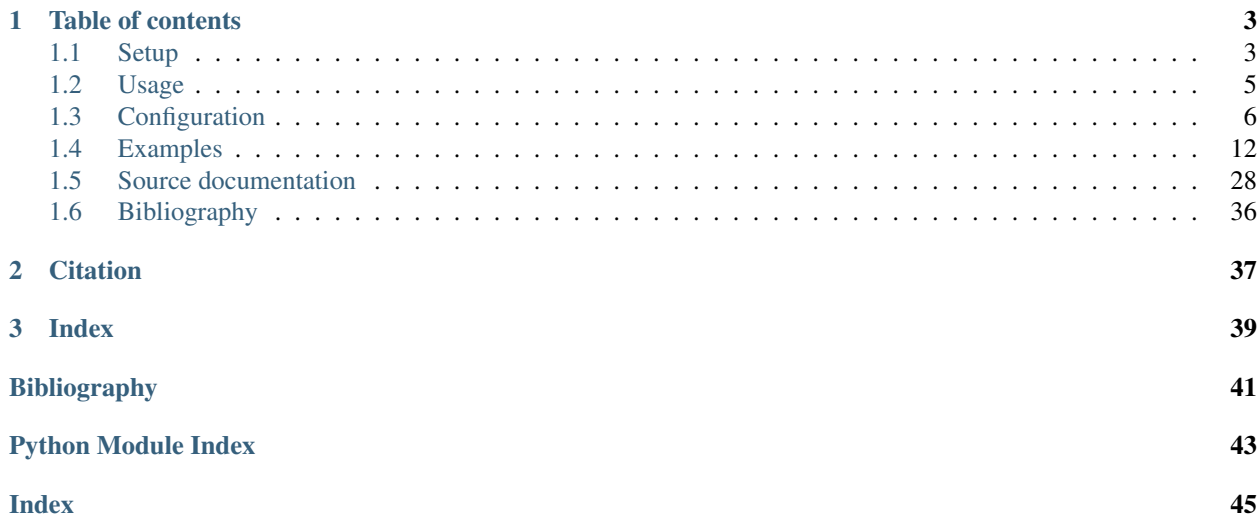

*simulation toolkit for Photocatalytic Degradation of Organic Molecules*

# CHAPTER 1

# Table of contents

# <span id="page-6-1"></span><span id="page-6-0"></span>**1.1 Setup**

# **1.1.1 CLI**

Most features of pdom can be accessed directly from its command-line tools. The easiest way to install them on your system is via [pipx.](https://pipxproject.github.io/pipx/) *pipx* is a packagemenager for tools written in python that helps to keep them isolated and up to date. Some notes on how to get *pipx* running can be found at the end of this section. If you just need the CLI, use the following line to install pdom.

**\$** pipx install pdom

# **1.1.2 Library**

You can also install the pdom library directly through the Python Package Index [\(PyPI\)](https://pypi.org) for use in your own projects. The use of a [virtual environment](https://docs.python.org/3/tutorial/venv.html) is recommended.

**\$** pip install pdom

If the stable version of pdom on PyPI is missing a particular function, you can install the latest development version directly from the GitHub repository.

**\$** pip install -U git+https://github.com/theia-dev/pdom.git#egg=pdom

# **1.1.3 Developing and documentation**

To work with the source code clone the repository from GitHub and install the requirements. The source code is accompanied by the documentation and an extensive collection of test cases.

```
$ git clone https://github.com/theia-dev/pdom.git
$ python3 -m venv pdom_env
$ . pdom_env/bin/activate
(pdom_env) $ pip install --upgrade pip
(pdom_env) $ pip install -r pdom/requirements.txt
```
Building the documentation locally needs a few extra python packages. They can also be installed in the same virtual environment with the following command.

**(pdom\_env) \$** pip install -r pdom/docs/requirements.txt

The HTML version of the documentation can then be built:

**(pdom\_env) \$** sphinx-build -b html pdom/docs pdom/docs\_html

The tests are located under pdom/tests can be started with through:

```
(pdom_env) $ python -m unittest discover -s pdom/tests
```
# **1.1.4 pipx**

#### Under macOS:

For macOS the [Homebrew](https://brew.sh) package manager is the easiest way to install pipx.

```
$ brew install pipx
$ pipx ensurepath
```
# Under Linux:

For some distributions the python package system *pip* is not installed by default. On Debin/Ubuntu systems it can be quickly installed.

```
$ sudo apt update
$ sudo apt install python3-pip
```
Then *pipx* can be added.

```
$ python3 -m pip install --user pipx
$ python3 -m pipx ensurepath
```
## Under Windows:

Python is not installed by default under Windows. You can get the installer from the [Python download page.](https://www.python.org/downloads/) The python package system *pip* is already included in the latest releases.

In the windows commandline *pipx* can then be installed.

```
$ python3 -m pip install --user pipx
$ python3 -m pipx ensurepath
```
For more information on *pipx* refer to its [documentation.](https://pipxproject.github.io/pipx/)

# <span id="page-8-0"></span>**1.2 Usage**

Here you can find a quick summary about pdom command-line tools and the pdom library. A more in-depth overview can be found in the *[Examples](#page-15-0)* section

# **1.2.1 CLI pdom**

A simple command line interface to run pdom.

usage: pdom [-h] [-d DATA] [-o OUT] config [config ...]

# **Positional Arguments**

config config file (.ini)

## **Named Arguments**

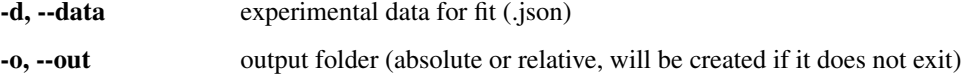

# **1.2.2 CLI pdom.config**

A command line interface to create pdom config files.

```
usage: pdom.config [-h] [-s STRUCTURE] [-o OUTFILE]
```
## **Named Arguments**

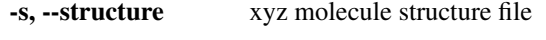

-o, --outfile output file

How to create a config is described in the *[Configuration](#page-9-0)* section.

# **1.2.3 Library**

```
import pdom
```

```
simulation = Simulate('simple.ini')
simulation.run()
```
See also the source code documentation of pdom. Simulate.

# <span id="page-9-0"></span>**1.3 Configuration**

# **1.3.1 Simulation**

To run the simulation pdom needs a couple of information from the user. For pdom, this data is saved in an .ini file. This ensures that the results of a simulation can always be accompanied by the parameters that created them.

A simple config for pdom looks like this:

```
Listing 1: simple.ini
```

```
[SIMULATION]
id = simple_degradation_methylene_blue
multi = False
fit = Falseduration = 5 h
[SYSTEM]
concentration_solution = 0.08 mmol/L
k\_ads = 9.0E-10 m/sk\_des = 1.0E-3 1/sk_{\text{reac}} = 1.1E-2 1/s
[CATALYST]
concentration = 2.0 g/Lsurface = 50 \text{ m}^2/\text{q}volume = 1e-3 m<sup>3</sup>
[MOLECULE]
name = methylene blue
composition = C16H18S1N3
molar_volume = 226.6 Ang^3/molecule
molar_surface = 99.7 Ang^2/molecule
diffusion_model = s
```
The parameters are arranged in different sections. Not all sections need to exist for each simulation.

To create a new .ini file you can use the configuration tool of pdom.

**\$** pdom.config --out 'my\_new.ini'

It will guide you through the process by collecting all relevant information. For the parameters of the initial molecule, it is helpful to look up its chemID in [PubChem](https://pubchem.ncbi.nlm.nih.gov) before you start the process. This enables the automatic gathering of the molecule parameters from this database.

Most of the time, the automatic process should suffice. But if you want to build your .ini file from scratch, take a look into the available *[Configuration settings](#page-11-0)*.

# **1.3.2 Experimental data**

To extract parameters, we need to compare experimental data to the simulation. This data needs to be provided in a structured way. For **pdom** we use a .json file. Depending on the type of fit you want to carry out, the available features differ slightly.

# **Adsorption-Desorption experiments**

{

}

Adsorption-Desorption experiments in the dark are analyzed with the single-species model. As it is common to have multiple repetitions that are based on the same setup. **pdom** supports multiple time series in its fits. The initial concentration and time steps can be different between the series. Below are examples of such a data file.

```
"time_series": [
  \lceil[0, 10, 15, 30, 60, 120, 240], [0.000, 0.076, 0.143, 0.175, 0.199, 0.207, 0.209]
  ], [
    [0, 10, 15, 30, 60, 120, 240], [0.000, 0.251, 0.452, 0.570, 0.609, 0.637, 0.633]
  ], [[0, 10, 15, 30, 60, 120, 240], [0.000, 0.598, 0.750, 0.898, 0.998, 1.021, 1.020]
  ], [
    [0, 10, 15, 30, 60, 120, 240], [0.000, 0.700, 0.996, 1.248, 1.396, 1.415, 1.415]
  ]
],
"time_series_meta": [
  {
    "unit": "min",
    "type": "t"
  },
  {
    "unit": "mo/mc",
    "factor": 1E-3,
    "type": "surface"
  }
\vert,
"initial_concentration": [5.0, 15.0, 25.0, 35.0],
"initial_concentration_meta": {
  "unit": "mg/L",
  "type": "solution"
}
```

```
Listing 2: ads_des_multi.json
```
# **Degradation experiments**

For degradation experiments all time series have to start with the same initial concentration set in the .ini file. This is the data file from the example *[Degradation fit](#page-16-0)*.

Listing 3: fit\_reac\_mutli.json

```
{
  "time_series": [
   \lceil[0, 1, 2, 3, 4, 5, 6, 7, 8, 10, 12, 14, 16, 20, 25],
      [3.442, 2.847, 2.428, 2.229, 1.949, 1.801, 1.705, 1.535,
       1.315, 1.021, 0.9690, 0.8238, 0.5114, 0.2839, 0.1353]
   ], [
      [0, 1, 2, 3, 4, 5, 6, 7, 8, 10, 12, 14, 16, 20, 25],
      [3.505, 2.876, 2.586, 2.323, 2.242, 2.097, 1.781, 1.681,
        1.461, 1.249, 0.9543, 1.0852, 0.7665, 0.4324, 0.2368]
   ]
```
(continues on next page)

(continued from previous page)

```
\vert,
  "time_series_meta": [
    {
      "unit": "min",
      "type": "t"
    }, {
      "unit": "mg/L",
      "type": "solution"
    }
 ]
}
```
# **Multi species model**

To compare multi-species model simulations to experiments, TOC (or NPOC) can be used. In general, the fit to TOC data is the last step in the experiment analytics. This fit is limited to a single TOC curve, due to the usually demanding experimental process. If multiple TOC experiments are available, the results should be average before simulation. As just one initial concentration is needed, it is taken from the . in i file.

This is the data file from the example *[TOC fit](#page-21-0)*.

Listing 4: fit\_toc.json

```
{
  "time_series": [
    [0, 60, 120, 180, 360],
    [12.6, 8.8, 6.78, 4.1, 2.77]
 ],
  "time_series_meta": [
    {
      "unit": "min",
      "type": "t"
    }, {
      "unit": "mg/L",
      "type": "toc"
    }
 ]
}
```
# <span id="page-11-0"></span>**1.3.3 Configuration settings**

# SIMULATION

```
• id \rightarrow str
```
default example\_mb

• *multi* → bool

default True

note MULTI section needed if True

•  $\hat{f}$ *it*  $\rightarrow$  bool

default False

note FIT section needed if True

• *duration*  $\rightarrow$  float

default 5 h

units h, min, s

# SOLVER

Relative and absolute tolerances for the LSODA solver

• *rtol* → float

default 1e-9

• *atol* → float

default 1e-5

# ENVIRONMENT

• *temperature*  $\rightarrow$  float

default 20 C

units K, C

# **CATALYST**

```
• concentration \rightarrow float
```
default 2.5 g/L

units  $g/m^3$ ,  $g/L$ , mg/L

• *surface* → float

default 56e3 m^2/g

units  $m^2/(q, cm^2/q)$ 

• *volume* → float

default 1e-3 m^3

units  $m^3$ , L, cm<sup> $3$ </sup>, mL

#### MOLECULE

• *name* → str

default methylene blue

• *composition* → chem\_formula

default C16H18S1N3

• *excess\_bonds* → int

default 14

• *molar\_volume* → float

default 226.6 Ang^3/molecule

units Ang^3/molecule, nm^3/molecule, cm^3/mol

• *molar\_surface* → float

default 99.7 Ang^2/molecule

units Ang^2/molecule, nm^2/molecule, m^2/molecule

• *diffusion\_model* → str

default s

note s: Stokes (default), wc: Wilke-Chang, hm: Hayduk-Minhas

### **SYSTEM**

• *concentration\_solution* → float

```
default 10 mg/L
```
units  $molecule/m^3, molecule/L, mol/m^3, mmol/L, M, mol/L, mo/mc, g/L, mg/L,$  $q/m^3$ 

• *concentration\_surface* → float

```
default 0
```
units molecule/m^2, mol/m^2,  $q/m^2$ ,  $mq/m^2$ 

note if concentration\_surface is not set system is considered in equilibrium (dark)

• *k ads*  $\rightarrow$  float

default  $1E-9$  m/s

unit m/s

• *k\_des* → float

default  $1E-3$   $1/s$ 

unit 1/s

## • *k\_reac* → float

default 1E-2 1/s

unit 1/s

## **FIT**

This section is just active if fit is True

•  $type \rightarrow str$ 

default dark

note dark, reaction or toc

• *search* → str

default relative

note minima search absolute, relative or relative\_square

note does not apply to fit type toc

•  $max\_step \rightarrow int$ 

default 100

note does not apply to fit type toc

# MULTI

This section is just active if multi is True

```
• split model \rightarrow str
```
default fragmentation

note incremental, fragmentation or excess\_bonds

• *desorption\_model* → str

default weak

note weak or strong

• *TOC\_estimation* → str

default all

note all or volume

• *segment\_export* → str

```
default mass
```
note mass or molecule\_count

# MULTI\_WEAK

This section is just active if desorption\_model is set to weak. Just one value needed if k\_des is set.

• *beta\_0* → float

```
default -0.029 1/s
```
unit 1/s

• *beta\_1* → float

default 0.8 1/s

unit  $1/s$ 

## MULTI\_STRONG

This section is just active if desorption\_model is set to strong

```
• E_0 \rightarrow float
```
default 44.0 kJ/mol

unit kJ/mol

•  $E_1 \rightarrow$  float

default 3.0 kJ/mol

unit kJ/mol

• *alpha\_0* → float

```
default 1.51e8 1/s
```
unit 1/s

• *alpha\_1* → float

default 0.412

# <span id="page-15-0"></span>**1.4 Examples**

# **1.4.1 Adsorption - Desorption equilibrium**

In this first example, the goal is to simulate a system reaching equilibrium in the dark. To run the simulation, we are going to create a configuration file for **pdom** first. After calling **pdom.config** we need to answer a few questions. The parts which require user input are highlighted in yellow.

```
$ pdom.config
ID of the system (avoid spaces): example_ads_des
Should data be fitted to the simulation?
   1: fit
    2: just simulation
Your choice: 2
What kind of simulation?
   1: Adsorption-Desorption
    2: Degradation
    3: TOC
Your choice: 1
How can you identify the initial molecule?
   1: chemID (https://pubchem.ncbi.nlm.nih.gov)
    2: name
Your choice: 1
Molecule: 2764
Found ciprofloxacin (C17H18FN3O3)
What is the catalyst concentration?
 the allowed unis are: g/m^3, g/L, mg/L
Value: 1 g/L
What is the catalyst surface area?
 the allowed unis are: m^2/g, cm^2/g
Value: 56 m^2/g
What is the overall volume?
 the allowed unis are: m^3, L, cm^3, mL
Value: 0.3 L
How long should the simulation be?
 the allowed unis are: h, min, s
Value: 15 min
What is the adsorption constant?
 the allowed unis are: m/s
Value: 3.7E-8 m/s
What is the desorption constant?
 the allowed unis are: 1/s
Value: 2.0E-2 1/s
What is concentration in the solution?
 the allowed unis are: molecule/m^3, molecule/L, mol/m^3, mmol/L, M, mol/L, mo/mc, g/
\rightarrowL, mg/L, g/m^3
```
(continues on next page)

(continued from previous page)

```
Value: 0.1 mmol/L
What is concentration on the surface?
  the allowed unis are: molecule/m^2, mol/m^2, g/m^2, mg/m^2
Value: 0 mol/m^2
```
The resulting file example\_ads\_des.ini is now in your working directory. To start the simulation simply call **pdom**:

```
$ pdom example_ads_des.ini
Start calculating single species model
Calculation finished!
Results saved in <your_working_dir>/example_ads_des
```
In the newly created folder  $\langle \text{your\_working\_dir}\rangle$ /example\_ads\_des, you find the raw data files with corresponding units and a plot of the concentration development over time.

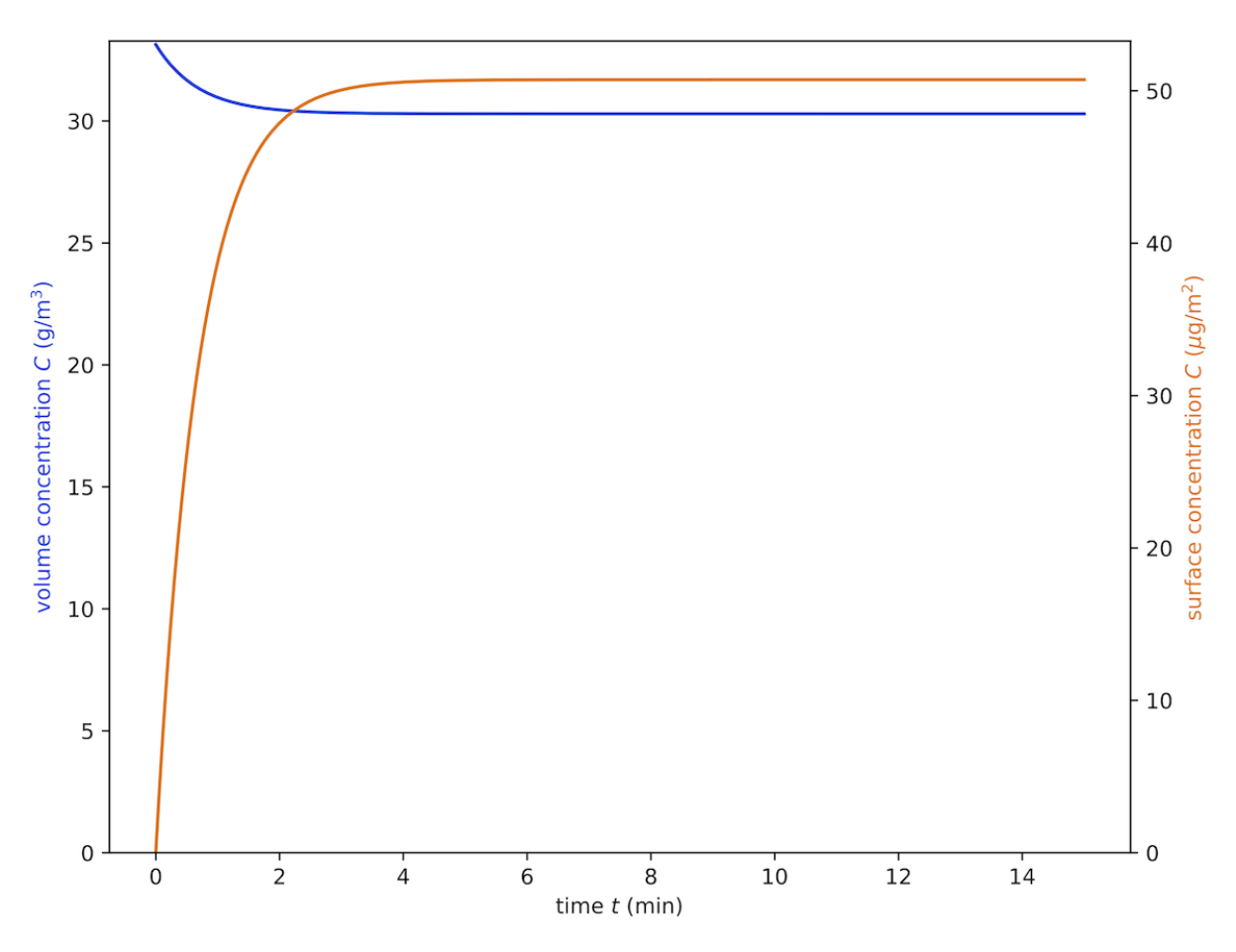

# <span id="page-16-0"></span>**1.4.2 Degradation fit**

Using the *single species* model, we fit in this example the reaction constant  $k_{\text{reac}}$  to experimental data. With  $pdom$ . **config** we can create example\_reac\_fit.ini. The parts which require user input are highlighted in yellow.

```
$ pdom.config
ID of the system (avoid spaces): example_reac_fit
Should data be fitted to the simulation?
       1: fit
        2: just simulation
Your choice: 1
What kind of experiment was conducted?
       1: Adsorption-Desorption
        2: Degradation
        3: TOC
Your choice: 2
How can you identify the initial molecule?
        1: chemID (https://pubchem.ncbi.nlm.nih.gov)
        2: name
Your choice: 1
Molecule: 2764
Found ciprofloxacin (C17H18FN3O3)
What is the catalyst concentration?
 the allowed unis are: g/m^3, g/L, mg/L
Value: 1.0 g/L
What is the catalyst surface area?
 the allowed unis are: m^2/g, cm^2/g
Value: 56 m^2/g
What is the overall volume?
 the allowed unis are: m^3, L, cm^3, mL
Value: 1 L
How long should the simulation be?
 the allowed unis are: h, min, s
Value: 0.8 h
Which constant is known?
       1: k_ads
        2: k_des
Your choice: 1
What is the adsorption constant?
the allowed unis are: m/s
Value: 3.7E-8 m/s
What is concentration in the solution?
 the allowed unis are: molecule/m^3, molecule/L, mol/m^3, mmol/L, M, mol/L, mo/mc, g/
\rightarrowL, mg/L, q/m^3
Value: 3.8 mg/L
```
The resulting file example\_reac\_fit.ini is now in your working directory. Next, the experimental data needs to be stored as example\_reac\_fit.json. In this example, two time series with the same initial concentrations are used.

Listing 5: example\_reac\_fit.json

```
{
  "time_series": [
   \lceil[0, 1, 2, 3, 4, 5, 6, 7, 8, 10, 12, 14, 16, 20, 25],[3.442, 2.847, 2.428, 2.229, 1.949, 1.801, 1.705, 1.535,
       1.315, 1.021, 0.9690, 0.8238, 0.5114, 0.2839, 0.1353]
   ], [
      [0, 1, 2, 3, 4, 5, 6, 7, 8, 10, 12, 14, 16, 20, 25],[3.505, 2.876, 2.586, 2.323, 2.242, 2.097, 1.781, 1.681,
       1.461, 1.249, 0.9543, 1.0852, 0.7665, 0.4324, 0.2368]
   ]
 ],
  "time_series_meta": [
   {
     "unit": "min",
     "type": "t"
   }, {
     "unit": "mg/L",
     "type": "solution"
   }
 ]
}
```
With both files prepared **pdom** can be started.

```
$ pdom example_reac_fit.ini --data example_reac_fit.json
Start fitting to data from reaction experiment.
Fit finished after 24 iterations.
   k_ads: 3.700E-08 m/s
   k_des: 2.180E-02 1/s
   k_reac: 1.452E-01 1/s
   error: 3.136E+00
Results saved in <your_working_dir>/example_reac_fit
```
The result of the fit is stored under <your\_working\_dir>/example\_reac\_fit/fit\_single.json.

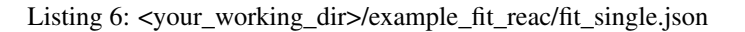

```
{
    "k_ads": "3.700E-08 m/s",
    "k_des": "2.180E-02 1/s",
    "k_reac": "1.452E-01 1/s",
    "error": "3.136E+00",
    "iterations": 19
}
```
In the same folder, you find the raw data files with corresponding units. The saved plot shows the concentration development over time compared to the experimental results.

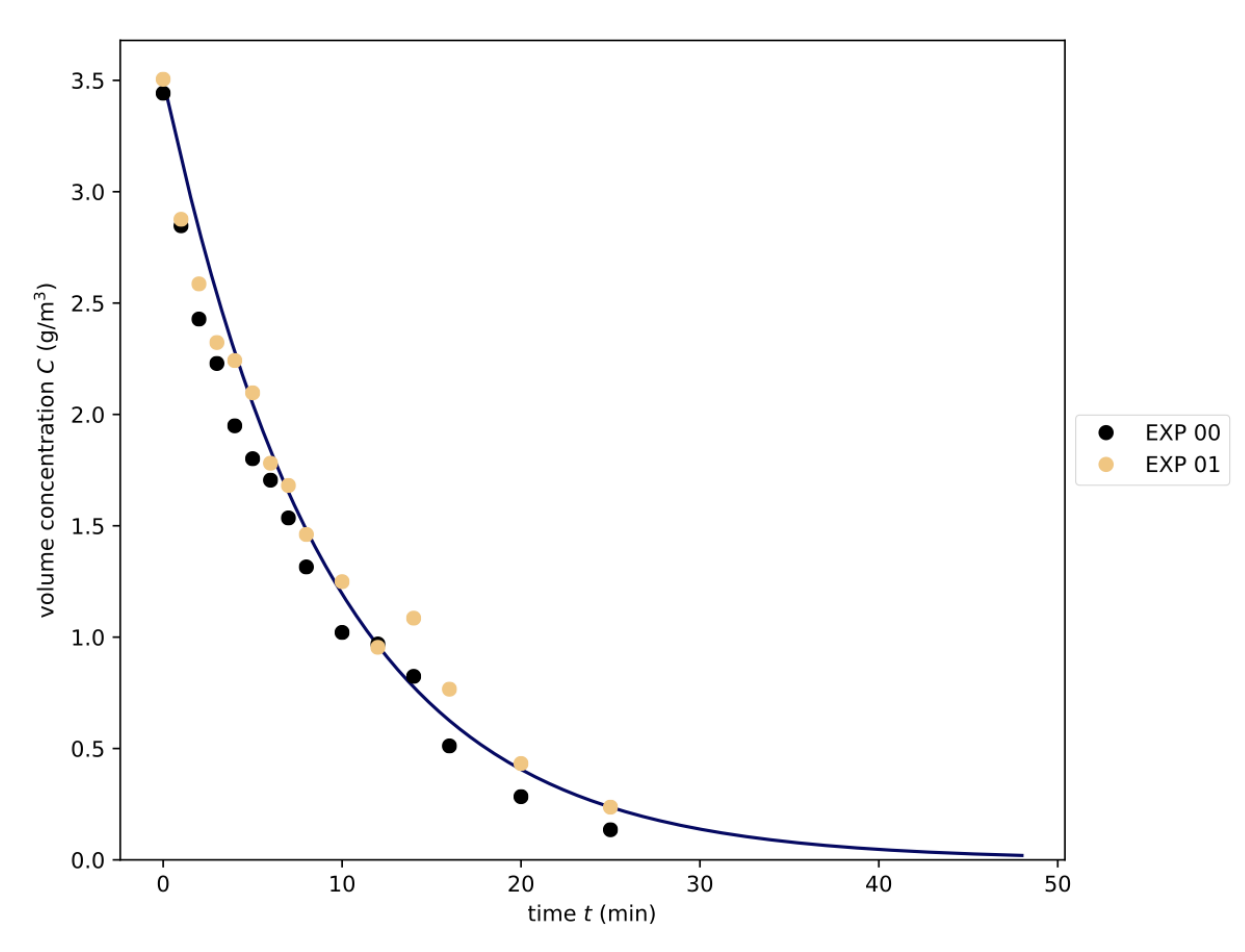

# **1.4.3 TOC simulation**

# **Fragmentation**

When the overall degradation of an organic molecule should be simulated, one of the *multi-species* models must be used. Three different split models are available in **pdom**:

- incremental
- fragmentation

• excess bonds

To model the generalized split species, the size dependents of the desorption constant  $k_{\text{ads}}$  must be described. You can either choose *strong* or *weak* dependents for your simulation. We chose a *weak* dependents in this example, due to the fewer needed parameters.

As before the config file example\_toc\_sim.ini can be generated with **pdom.config**. Lines with require user input are highlighted in yellow.

```
$ pdom.config
ID of the system (avoid spaces): example_toc_sim
Should data be fitted to the simulation?
        1: fit
        2: just simulation
Your choice: 2
What kind of simulation?
        1: Adsorption-Desorption
        2: Degradation
        3: TOC
Your choice: 3
How can you identify the initial molecule?
        1: chemID (https://pubchem.ncbi.nlm.nih.gov)
        2: name
Your choice: 1
Molecule: 4139
Found methylene blue cation (C16H18N3S+)
What is the catalyst concentration?
 the allowed unis are: g/m^3, g/L, mg/L
Value: 1 g/L
What is the catalyst surface area?
 the allowed unis are: m^2/g, cm^2/g
Value: 56 m^2/g
What is the overall volume?
 the allowed unis are: m^3, L, cm^3, mL
Value: 0.4 L
How long should the simulation be?
 the allowed unis are: h, min, s
Value: 4 h
Which split model should be used?
        1: incremental
        2: fragmentation
        3: excess_bonds (slow)
Your choice: 2
Is the system in equilibrium (dark)?
       1: Yes
        2: No
Your choice: 1
Which model should be used
```
(continues on next page)

```
(continued from previous page)
```

```
for the estimation of size dependent k_des?
        1: Strong
        2: Weak
Your choice: 2
What is the adsorption constant?
 the allowed unis are: m/s
Value: 2.1E-8 m/s
What is the desorption constant?
 the allowed unis are: 1/s
Value: 2.85E-2 1/s
What is the reaction constant?
 the allowed unis are: 1/s
Value: 2.85E-1 1/s
What is the value of beta_1?
 the allowed unis are: 1/s
Value: 0.2 1/s
What is concentration in the solution?
 the allowed unis are: molecule/m^3, molecule/L, mol/m^3, mmol/L, M, mol/L, mo/mc, g/
\rightarrowL, mg/L, g/m^3
Value: 4 mg/L
```
With the generated config example\_toc\_sim.ini we can start the simulation with **pdom**.

```
$ pdom example_toc_sim.ini
Start calculating multi species model
Calculation finished!
Results saved in <your_working_dir>/example_toc_sim
```
In the folder  $\langle your\_working\_dir \rangle$  (example\_toc\_sim, you find the raw data files with corresponding units and three plots. The first plot is an overview with TOC and the concentration of the initial molecule in solution. The other two show concentration developments of the segments in solution and on the surface.

# **Incremental**

Because **pdom** is based on configuration files, you can simply make a copy of example\_toc\_sim.ini and change the settings quickly for a new simulation. You can alter the split\_model key in the section MULTI to *incremental* for example:

```
...
[MULTI]
split_model = incremental
desorption_model = weak
...
```
This generates the following results:

# <span id="page-21-0"></span>**1.4.4 TOC fit**

To fit TOC data with **pdom**, one of the *multi-species* models must be selected:

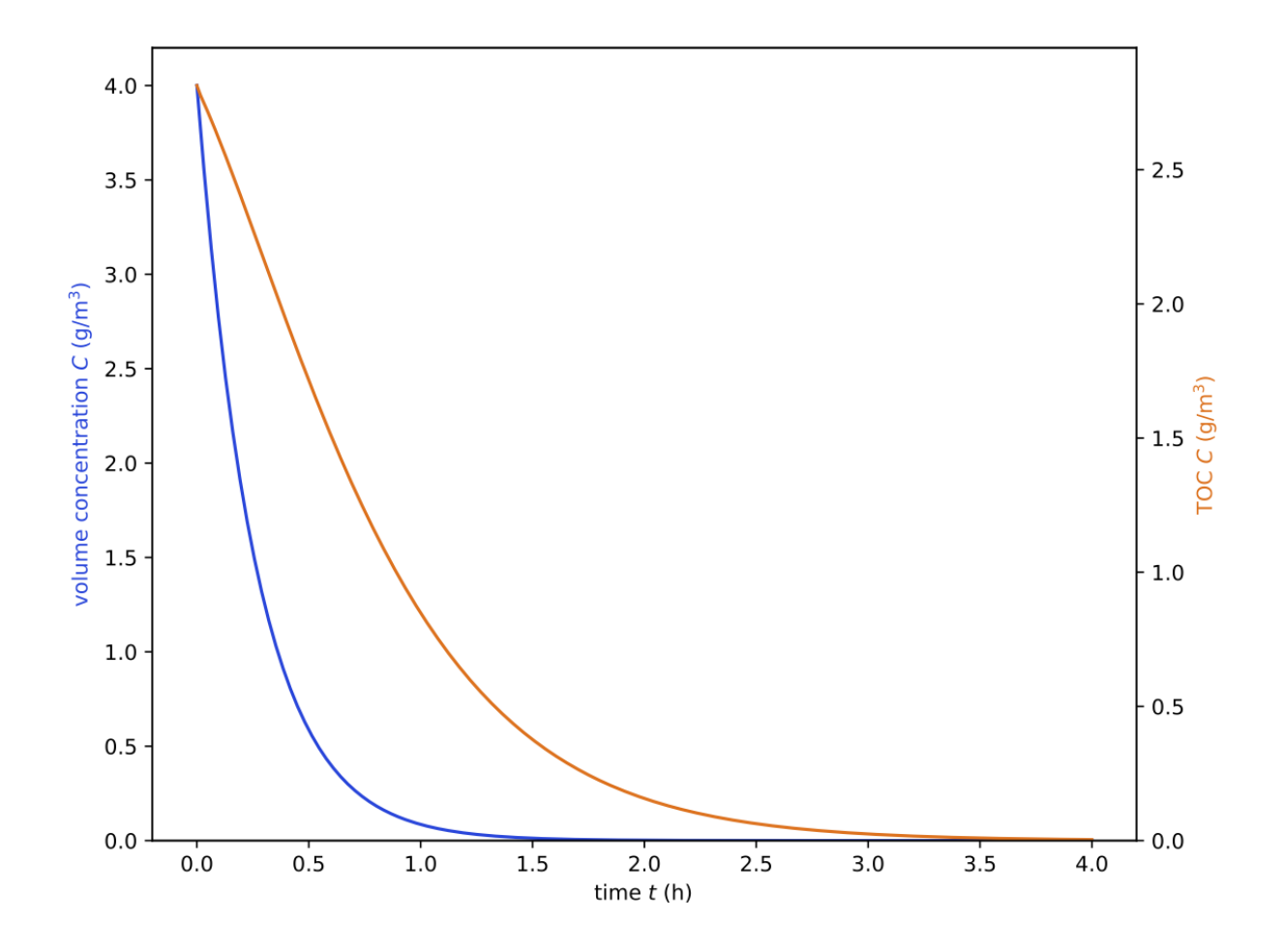

Fig. 1: Development of the concentration in solution and the total organic carbon (TOC) using *fragmentation* split model.

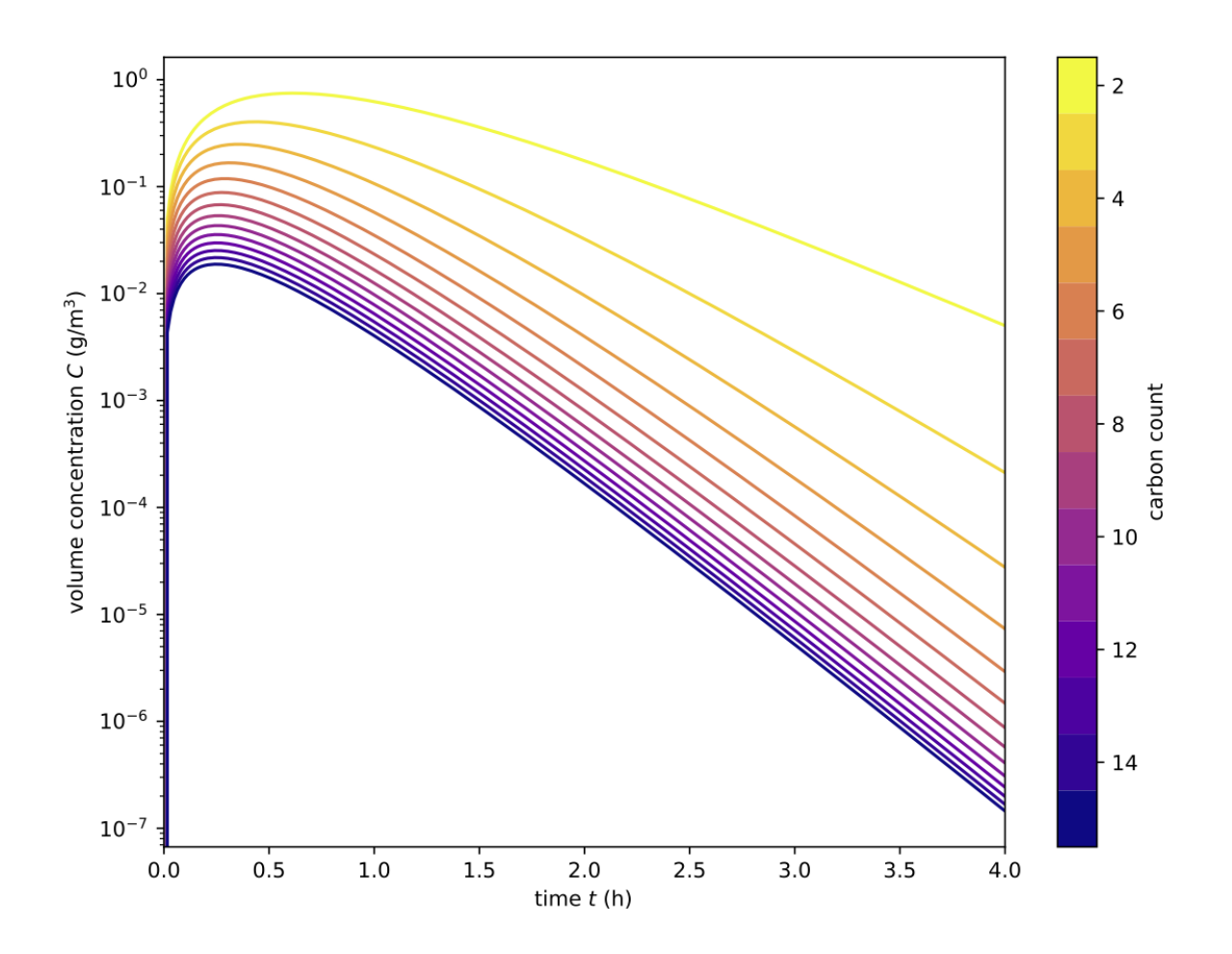

Fig. 2: Development of the segments in solution when using the *fragmentation* split model.

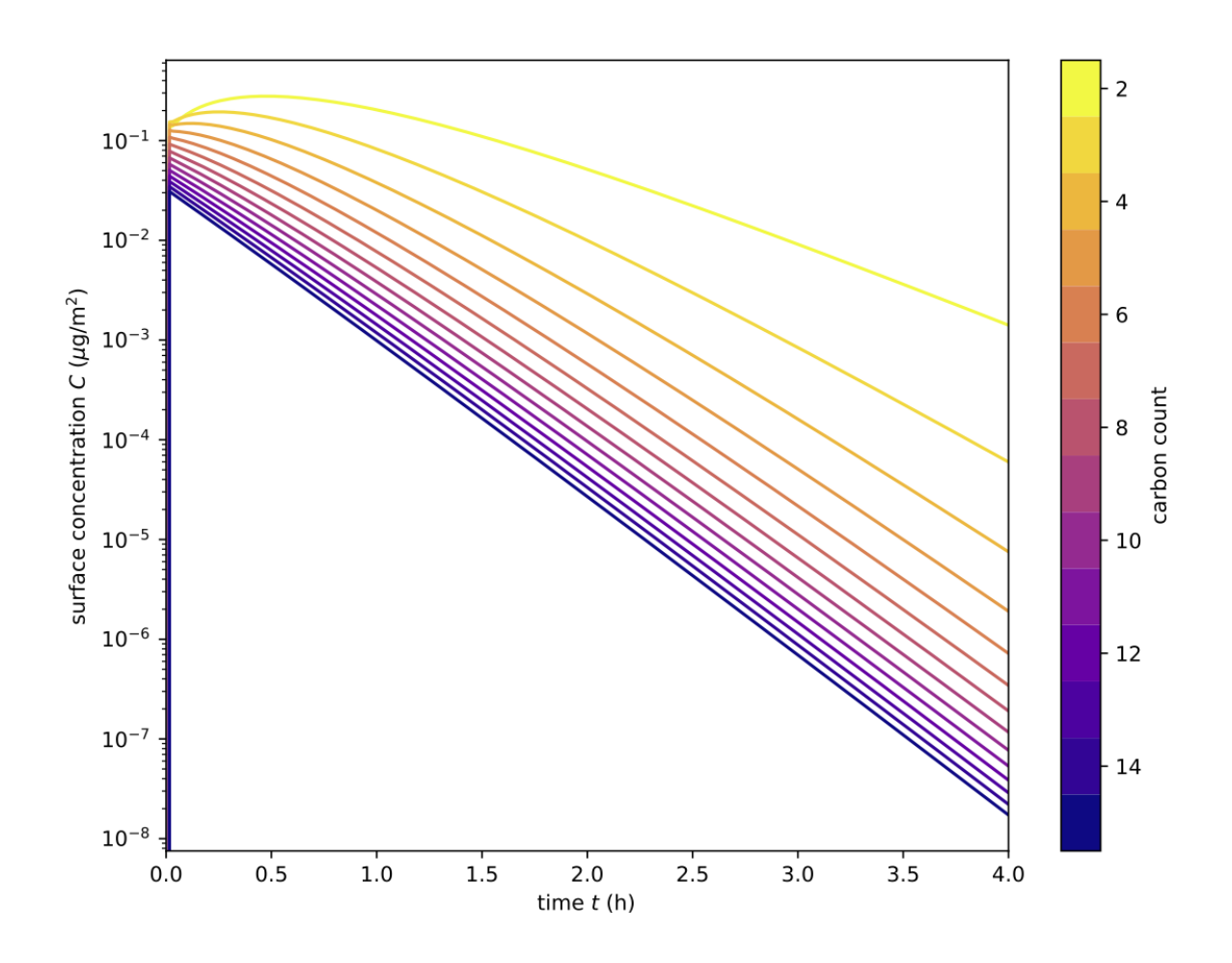

Fig. 3: Development of the segments on the surface when using the *fragmentation* split model.

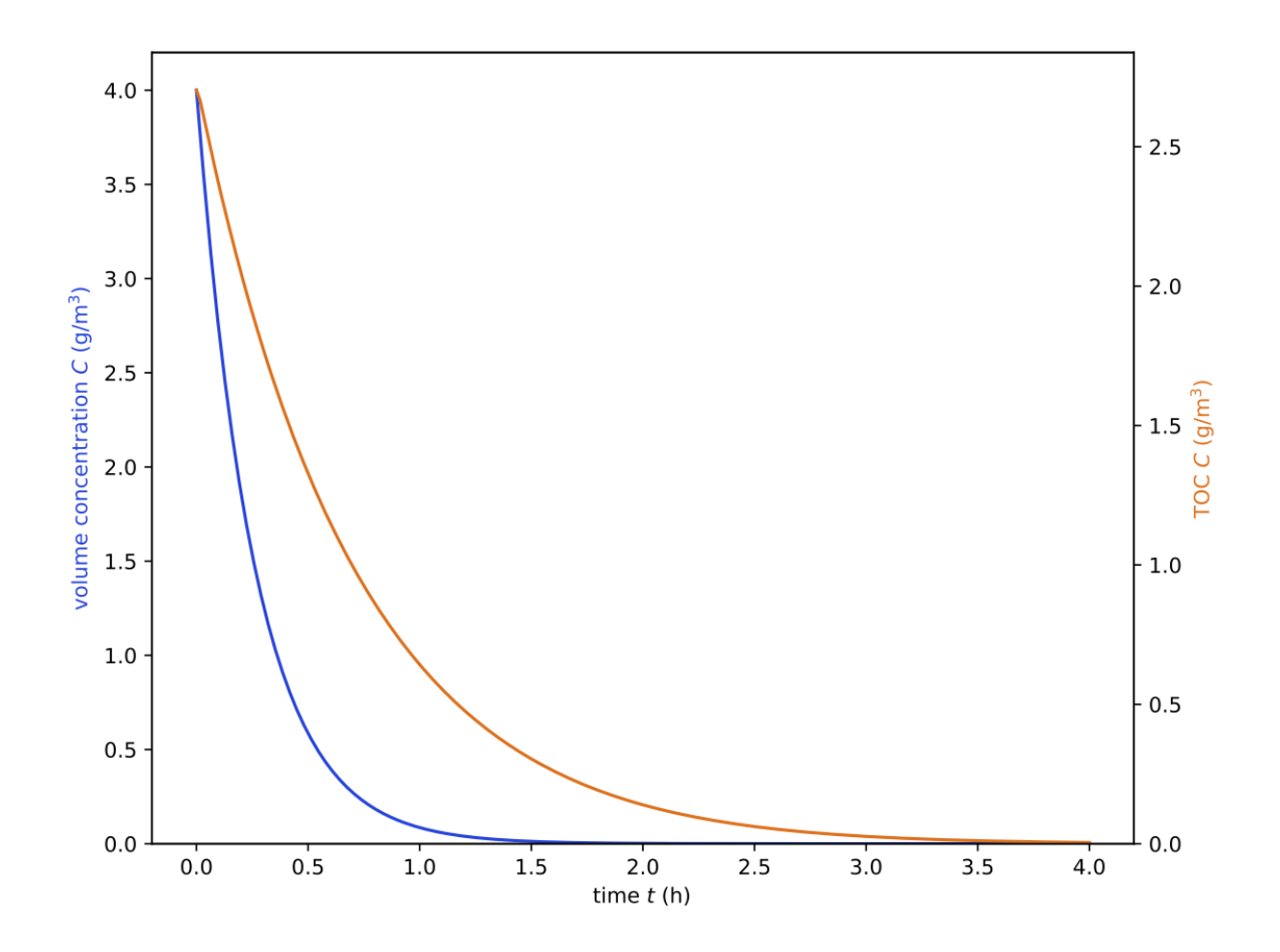

Fig. 4: Development of the concentration in solution and the total organic carbon (TOC) using the *incremental* split model.

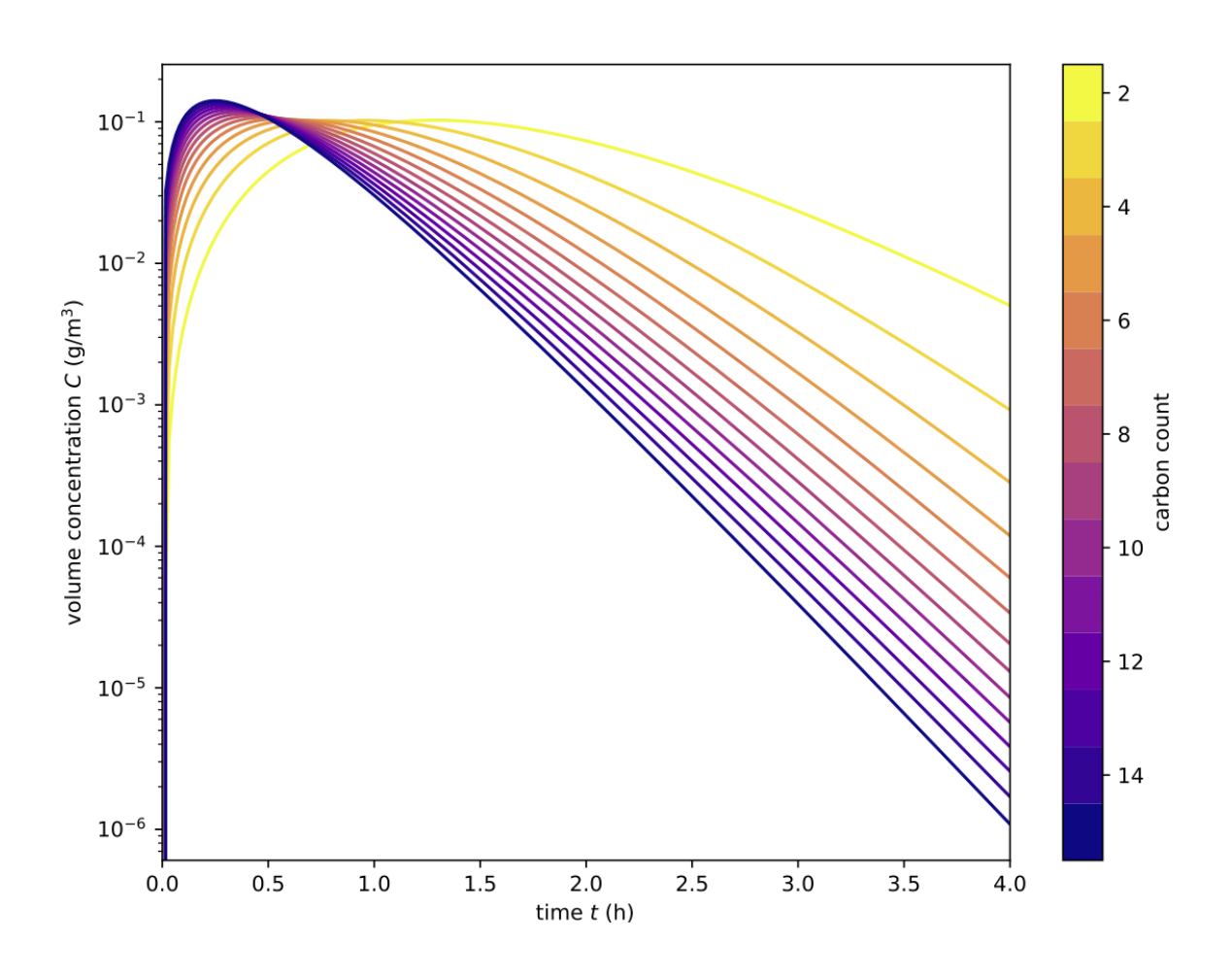

Fig. 5: Development of the segments in solution when using the *incremental* split model.

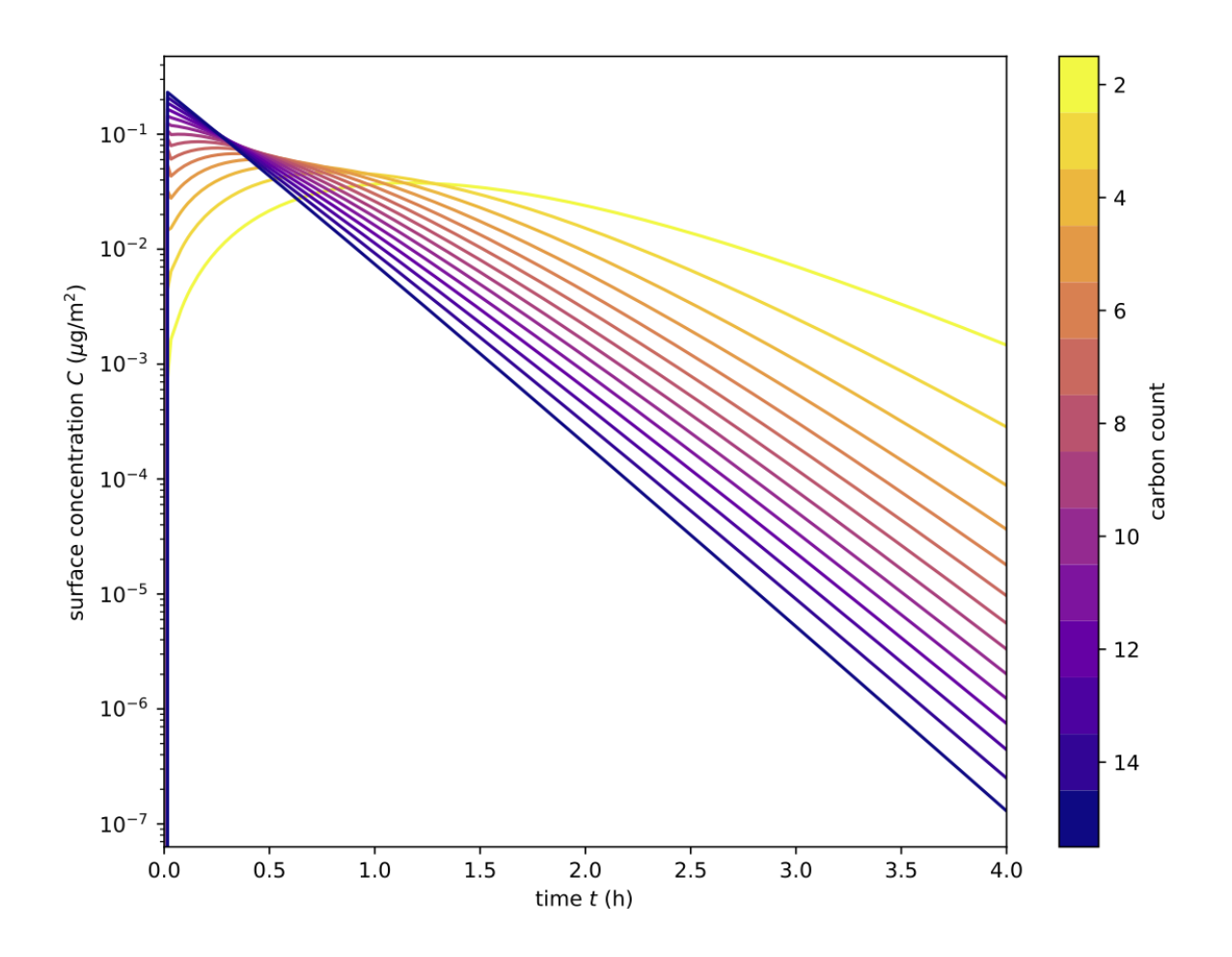

Fig. 6: Development of the segments on the surface when using the *incremental* split model.

- incremental
- fragmentation
- excess bonds

For this example, we will use *incremental*. The model for the desorption constant  $k_{\text{ads}}$  is always *weak* when a TOC experiment is fitted.

The generation of the config file example\_toc\_fit.ini is again carried out with **pdom.config**. Lines with require user input are highlighted in yellow.

```
$ pdom.config
ID of the system (avoid spaces): example_toc_fit
Should data be fitted to the simulation?
        1: fit
        2: just simulation
Your choice: 1
What kind of experiment was conducted?
       1: Adsorption-Desorption
        2: Degradation
        3: TOC
Your choice: 3
How can you identify the initial molecule?
        1: chemID (https://pubchem.ncbi.nlm.nih.gov)
        2: name
Your choice: 1
Molecule: 4139
Found methylene blue cation (C16H18N3S+)
What is the catalyst concentration?
 the allowed unis are: g/m^3, g/L, mg/L
Value: 2.5 g/L
What is the catalyst surface area?
 the allowed unis are: m^2/g, cm^2/g
Value: 56 m^2/g
What is the overall volume?
 the allowed unis are: m^3, L, cm^3, mL
Value: 1 L
How long should the simulation be?
 the allowed unis are: h, min, s
Value: 6 h
Which split model should be used?
        1: incremental
        2: fragmentation
        3: excess_bonds (slow)
Your choice: 1
Is the system in equilibrium (dark)?
       1: Yes
        2: No
Your choice: 1
                                                                          (continues on next page)
```
(continued from previous page)

```
Which parameter should be fitted?
       1: k_reac
        2: beta_1
Your choice: 2
What is the adsorption constant?
 the allowed unis are: m/s
Value: 3.0E-9 m/s
What is the desorption constant?
 the allowed unis are: 1/s
Value: 6.8E-3 1/s
What is the reaction constant?
 the allowed unis are: 1/s
Value: 6.8E-2 1/s
What is concentration in the solution?
 the allowed unis are: molecule/m^3, molecule/L, mol/m^3, mmol/L, M, mol/L, mo/mc, g/
\rightarrowL, mg/L, g/m<sup>\sim3</sup>
Value: 0.069 mmol/L
```
After the config is generated, the experimental data set is created. In this example, values published by Houas (2001) [\[Hou01\]](#page-44-1) will be used.

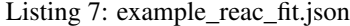

```
{
  "time_series": [
    [0, 60, 120, 180, 360],
    [12.6, 8.8, 6.78, 4.1, 2.77]
 ],
 "time_series_meta": [
    {
     "unit": "min",
      "type": "t"
   }, {
      "unit": "mg/L",
      "type": "toc"
    }
 ]
}
```
With both files prepared, **pdom** can be started.

```
$ pdom example_toc_fit.ini --data example_toc_fit.json
Start fitting to toc
 Iteration Total nfev Cost Cost reduction Step norm
˓→Optimality
   0 1 2.0681e-02 3.05e+00
    1 2 4.6195e-03 1.61e-02 1.00e-01 6.13e-01
    2 3 2.7331e-03 1.89e-03 6.05e-02 5.52e-02
    3 4 2.7079e-03 2.52e-05 8.61e-03 8.37e-04
    4 5 2.7079e-03 1.79e-08 1.39e-04 1.54e-04
    5 6 2.7079e-03 1.99e-09 2.55e-05 5.45e-04
```
(continues on next page)

(continued from previous page)

```
`xtol` termination condition is satisfied.
Function evaluations 6, initial cost 2.0681e-02, final cost 2.7079e-03, first-order
˓→optimality 5.45e-04.
Fit finished
   k_ads: 3.000E-09 m/s
   k_des: 6.800E-03 1/s
   k_reac: 6.800E-02 1/s
   beta_0: -1.003E-02 1/s
   beta_1: 2.693E-01 1/s
   error: 4.657E-02
Results saved in <your_working_dir>/example_toc_fit
```
The result of the fit is stored under <your\_working\_dir>/example\_toc\_fit/fit\_toc.json.

Listing 8: <your\_working\_dir>/example\_toc\_fit/fit\_toc.json

```
"k_ads": "3.000E-09 m/s",
"k_des": "6.800E-03 1/s",
"k_reac": "6.800E-02 1/s",
"beta_0": "-1.003E-02 1/s",
"beta_1": "2.693E-01 1/s",
"sd_error": "4.657E-02"
```
{

}

In the same folder, you find the raw data files with corresponding units. The saved plot shows the TOC development over time compared to the experimental results.

<span id="page-31-3"></span>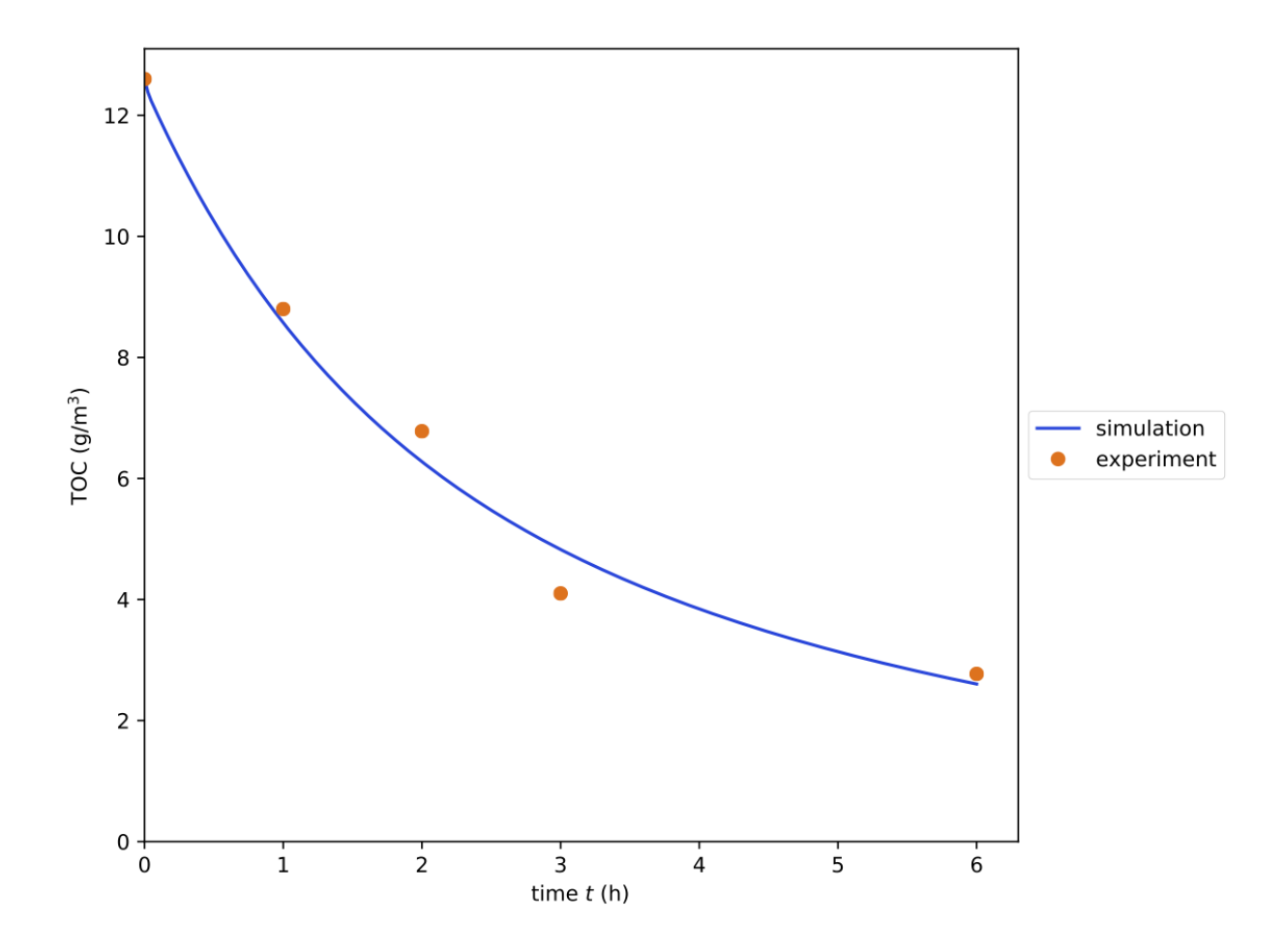

# <span id="page-31-0"></span>**1.5 Source documentation**

# **1.5.1 pdom.Simulate**

<span id="page-31-1"></span>**class** pdom.**Simulate**(*config\_file*, *out\_folder=None*, *data\_file=None*, *overwrites=None*, *resolution=250*)

Class to simulation different degradation models

## Parameters

- **config\_file** (str, Path) .ini file to load
- **out\_folder** (str, Path, optional) folder to save the results
- **data\_file** (str, Path, optional) .json file containing experimental data
- **overwrites** (dict, optional) overwrite settings from the config file
- **resolution** (int, optional) time resolution for data export

## <span id="page-31-2"></span>**cfg = None**

the simulation configuration created with pdom.data.Parameter from the config file.

## **export\_t = None**

time steps used for export - filled after  $run()$ 

<span id="page-32-0"></span>rhs\_bonds $(t, N$  *flat*,  $k, N$  *shape*)

Right-hand site for multi species model *excess\_bonds*.

Calculate the derivative for a given concentration profile.

## Parameters

- **N\_flat** (ndarray) number of molecules | 3-dim flattened
- **t**  $(f$ loat) time (not used)
- **k** (ndarray) simulation constants ( $k_{\text{ads}}$ ,  $k_{\text{des}}$ ,  $k_{\text{reac}}$ )
- **N\_shape**  $(tuple)$  original shape of N
- first dimension of N corresponds to the number of Carbon atoms carbon\_count=index+1
- second dimension of N corresponds to the number of excess bonds excess bonds=index
- max(excess\_bonds) < max(carbon\_count)
- $N$ [:, :, 0] is the number of molecules on the surface
- $N$ [:, :, 1] is the number of molecules in solution
- the simulation constants must have the shape (3, max(excess\_bonds)+1, max(carbon\_count))

#### Returns first derivative

#### Return type ndarray

## **rhs\_multi**(*t*, *N\_flat*, *k*, *N\_shape*)

Right-hand site for multi species models *fragmentation* and *incremental*.

Calculate the derivative for a given concentration profile.

#### Parameters

- **N\_flat** (ndarray) number of molecules | 2-dim flattened
- **t**  $(f$ loat) time (not used)
- **k** (ndarray) simulation constants ( $k_{\text{ads}}$ ,  $k_{\text{des}}$ ,  $k_{\text{reac}}$ )
- **N\_shape** (*tuple*) original shape of N
- first dimension of N corresponds to the number of Carbon atoms carbon\_count=index+1
- N[:, 0] is the number of molecules on the surface
- $N$ [:, 1] is the number of molecules in solution
- the simulation constants must have the shape (3, max (carbon\_count))

# Returns first derivative

#### Return type ndarray

## rhs  $\texttt{single}(t, N, k)$

Right-hand site for single species model.

Calculate the derivative for a given concentration profile.

## **Parameters**

- <span id="page-33-1"></span>• **N** (ndarray) – number of molecules | 1-dim
- **t**  $(f$ loat) time (not used)
- **k** (ndarray) simulation constants ( $k_{\text{ads}}$ ,  $k_{\text{des}}$ ,  $k_{\text{reac}}$ )
- N[0] is the number of molecules on the surface
- N[1] is the number of molecules in solution

Returns first derivative

## Return type ndarray

<span id="page-33-0"></span>**run**()

Runs either a simulation or performs a parameter fit based on the information stored in  $cf\sigma$ . The results are saved to the file system.

**t = None**

time steps used by the solver - filled after  $run()$ 

# **1.5.2 pdom.data.Parameter**

**class** pdom.**Parameter**(*config\_file*, *data\_file=None*, *overwrites=None*)

Collection of constants, parameters and helper functions.

This class loads the configuration and handles experimental data. Provide functions to convert data into pdom base units and alter settings.

#### Parameters

- **config\_file** (str, Path) .ini file to load
- **data file** (str, Path, optional) .json file containing experimental data
- **overwrites** (dict, optional) overwrite settings from the config file

#### **avogadro = 6.02214129e+23**

 $N_A$  - Avogadro constant [1/mol]

```
static get_diffusion_constant_air(mol_volume, molar_weight, temperature=293.15,
```
*pressure=101325.0*)

Diffusion constant in air depending on molar volume and weight Based on the FSG model with constants from the Handbook of chemical property estimation methods.

Source Fuller (1966) [\[FSG66\]](#page-44-2), Tucker & Nelken (1982) [\[TN82\]](#page-44-3)

Parameters

- **mol\_volume** (float) molar volume [cm^3/mol]
- **molar\_weight** (float) molar weight [g/mol]
- **temperature** (float, int, optional) temperature [K]
- **pressure** (float, optional) pressure [Pa]

**Returns**  $D$  - diffusion constant  $\text{[cm}^2/s\text{]}$ 

Return type float

```
classmethod get_diffusion_constant_water(mol_volume, temperature=293.15,
```
*model='s'*)

Diffusion constant in water depending on molar volume. Based on models from either Stokes, Wilke-Chang, or Hayduk-Minhas.

```
Source Wilke & Chang (1955) [WC55], Hayduk & Minhas (1982) [HM82]
```
Parameters

- **mol\_volume** (float) molar volume [cm^3/mol]
- **temperature** (float, int, optional) temperature [K]
- **model** (str, optional) model abbreviation  $\mathsf{l}$  "s" Stokes (default), "wc" Wilke-Chang, "hm" Hayduk-Minhas

**Returns**  $D$  - diffusion constant  $[m^2/s]$ 

Return type float

```
classmethod get_molecular_weight(composition)
```
Calculate the weight of a molecule from its chemical formula.

Parameters composition  $(dict)$  – key - atomic symbol | value - atom count

Returns molecular weight [u]

Return type float

```
k_boltzmann = 1.3806488e-23
```
 $k_B$  - Boltzmann constant [Nm/K]

**light\_speed = 2997927458**

 $c$  - light speed [m/s]

**planck = 6.62606957e-34**  $h$  - Planck constant [Ws^2]

**static scale\_ten**(*value*) Decimal scaling

Parameters value (int, float) – input value

Returns scale factor, prefix

Return type tuple

**static scale\_time**(*value*) Temporal scaling

Parameters value (int, float) – input value

Returns scale factor, prefix

Return type tuple

standard\_atomic\_weight = {'Ac': 225.027, 'Ag': 107.87, 'Al': 26.982, 'Am': 241.061 Mapping element symbol to standard corresponding atomic weight.

Source "Atomic weights of the elements 2013" (IUPAC) [\[MCB+16\]](#page-44-6)

Returns standard atomic weight [u]

Return type dict

```
classmethod unit_convert(value, unit)
```
Convert into pdom base units

<span id="page-35-1"></span>Note Base units are s,  $1/s$ , m, m/s,  $W/m^2$ , K,  $q/m^3$ ,  $m^2/q$ ,  $m^3$ ,  $cm^3/m^2/m$ ,  $m^2/$ molecule, kJ/mol

#### Parameters

```
• value (float, int) –
```
•  $unit (str)$  –

Returns converted value

## Return type float

```
unit_convert_concentration(value, unit, cfg=None)
```
Concentration to number of molecules

Note A simulation config can be passed, to use alternative parameters, for example to convert TOC.

#### Parameters

- **value** (float, int) value
- $unit (str) unit$
- **cfg** (dict, optional) simulation config
- **Returns**  $N$  number of molecules [1]

Return type float

```
static update_multi_k(config)
```
Update the config for multi species models

This needs to be called after a basic setting is changed in the config, to update parameters depending on species size.

**Parameters config**  $(dict)$  – simulation config

Returns simulation config

Return type dict

```
van_der_waals_radii = {'Ac': 2.0, 'Ag': 1.72, 'Al': 2.0, 'Am': 2.0, 'Ar': 1.88, 'i
Mapping element symbol to corresponding Van der Waals radius.
```
Note Radii that are not available in either of the sources have  $RvdW = 2.00$ .

Source "van der Waals Volumes and Radii" by Bondi (1964) [\[Bon64\]](#page-44-7), the value for H is taken from Rowland & Taylor (1996) [\[RT96\]](#page-44-8)

Returns Van der Waals radii [Ang]

Return type dict

**viscosity\_water = <scipy.interpolate.interpolate.interp1d object>** A smooth interpolation from 274 to 363 Kelvin. Viscosity is retuned in mPa\*s  $\lvert$  centipoise  $\lvert$  (mN/m^2)\*s.

Source [Wikibooks - Stoffdaten Wasser](http://de.wikibooks.org/wiki/Tabellensammlung_Chemie/_Stoffdaten_Wasser)

# **1.5.3 pdom.Molecule**

<span id="page-35-0"></span>**class** pdom.**Molecule**(*identifier*, *properties*, *save=True*)

This class should not be initialised directly. Use one of the following class methods instead: [from\\_chem\\_id\(\)](#page-36-0), [from\\_folder\(\)](#page-36-1), from\_inchi(), from\_inchi\_key(), from\_iupac\_name(), [from\\_name\(\)](#page-36-2)

#### <span id="page-36-4"></span>**Parameters**

- **identifier** (dict)
	- name common name
	- iupac\_name IUPAC name (can be the same as common name)
	- chem\_id compound ID from [PubChem](http://pubchem.ncbi.nlm.nih.gov/)
	- inchi IUPAC International Chemical Identifier (human readable)
	- inchi\_key IUPAC International Chemical Identifier (hash)
- **properties** (dict)
	- chem\_formula chemical formula e.g. 'C10H22'
	- chem\_formdic chemical formula as dict
	- mol\_weight molecular weight in g/mol
	- mol\_volume molecular volume in cm^3/mol
	- mol\_surface largest projected surface area m^2/molecule
	- excess\_bonds number of bonds in excess of a simple carbon chain
	- structure\_3d atom position list
- **save**  $(boo1)$  save data to the user cache

<span id="page-36-0"></span>**classmethod from\_chem\_id**(*chem\_id*, *name=None*, *inchi\_key=None*)

Create [Molecule](#page-35-0) instance identified by a chemID from [PubChem](http://pubchem.ncbi.nlm.nih.gov/) data.

Note if molecule is cached in Molecule.db\_folder load from there

#### Parameters

- **chem\_id** (int) compound ID from [PubChem](http://pubchem.ncbi.nlm.nih.gov/)
- **name** (str, optional) overwrite compound name
- **inchi\_key** (str, optional) IUPAC International Chemical Identifier (to check cache quickly)

Returns [Molecule](#page-35-0) instance

# <span id="page-36-1"></span>**classmethod from\_folder**(*folder*)

create [Molecule](#page-35-0) instance from a folder created by [save](#page-36-3)

Parameters folder (str, folder) – molecule folder

Returns [Molecule](#page-35-0) instance

#### <span id="page-36-2"></span>**classmethod from\_name**(*name*)

Create [Molecule](#page-35-0) instance identified by a name if unique

Note queries chem\_id and calls [from\\_chem\\_id\(\)](#page-36-0)

**Parameters name** (str) – unique compound name

Returns [Molecule](#page-35-0) instance

## **identifier = None**

*dict* of identifiers as described in [Molecule](#page-35-0)

## <span id="page-36-3"></span>**properties = None**

*dict* of properties as described in [Molecule](#page-35-0)

<span id="page-37-1"></span>**save**(*folder=None*, *name=None*)

saves the molecule information to disk, can be loaded with  $from\_folder()$ 

Note If called without parameters the molecule is saved in an appropriate cache folder Molecule.db\_folder.

## Parameters

• **folder** (str, Path) – parent folder

• **name**  $(str)$  – molecule folder name (default INCHI key)

```
structure_3d(rotated=True)
```
Returned 3d structure of the molecule

**Parameters rotated**  $(boo1) - if True$  the structure is rotated to cover the maximum surface in the xy space

Returns 3D structure (symbol, x, y, z)

Return type list

# <span id="page-37-0"></span>**1.5.4 pdom.export**

Helper functions to export simulation results.

pdom.export.**fit\_dark**(*cfg*, *result*, *result\_raw*) Export function for fit: *Adsorption - Desorption* experiment in the dark.

## Parameters

- $\texttt{cfg}(dict)$  simulation config
- **result** (tuple) fit\_t, fit\_y, k\_ads, k\_des
- **result\_raw** raw fit function result

## Result

- plot with fit and initial data points fit\_dark.pdf
- space separated data file containing the fit fit\_dark-values\_calculated.txt
- space separated data file containing initial data points fit\_dark-values\_experiment.txt
- .json with the fitted parameters fit\_dark.json
- .txt files with corresponding units (LaTeX formatted)

## pdom.export.**fit\_single**(*cfg*, *result*, *result\_raw*)

Export function for fit: *single species* degradation model.

## **Parameters**

- $\texttt{cfg}(dict)$  simulation config
- $\text{result}(tuple) \text{fit}_t, \text{fit}_y, k\_ads, k\_des, k\_reac$
- result raw raw fit function result

#### Result

- plot with fit and initial data points fit\_single.pdf
- space separated data file containing the fit fit single-values calculated.txt
- <span id="page-38-1"></span>• space separated data file containing initial data points fit\_single-values\_experiment.txt
- .json with the fitted parameters fit\_single.json
- .txt files with corresponding units (LaTeX formatted)

pdom.export.**fit\_toc**(*cfg*, *sd\_error*, *t*, *fit*) Export function for fit: *TOC*.

## **Parameters**

- $\texttt{cfg}\left(\text{dict}\right)$  simulation config
- **sd\_error** (float) standard derivation error
- **t** (ndarray) fit time series
- **fit** (ndarray) fit toc series

#### Result

- plot with fit and initial data points | fit\_toc.pdf
- space separated data file containing the fit | fit\_toc-values\_calculated.txt
- space separated data file containing initial data points I fit\_toc-values\_experiment.txt
- .json with the fitted parameters | fit\_toc.json
- .txt files with corresponding units (LaTeX formatted)

## <span id="page-38-0"></span>pdom.export.**multi\_species**(*cfg*, *t*, *N\_surf*, *N\_vol*)

Export function for *incremental* and *fragmentation* multi species model simulations.

#### Parameters

- $\texttt{cfg}(dict)$  simulation config
- $t$  (ndarray) fit time series
- **N\_surf** (ndarray) number of molecules on the surface
- **N** vol (ndarray) number of molecules in solution

#### Result

- plot with concentration development in solution and TOC c\_volume-toc.pdf
- plot of the segments in solution and on the surface volume\_segments.pdf, solution\_segments.pdf
- space separated data file containing the concentrations in solution multi\_species-values\_volume.txt
- space separated data file containing the concentrations on the surface multi\_species-values\_surface.txt
- .txt files with corresponding units (LaTeX formatted)

pdom.export.**multi\_species\_bonds**(*cfg*, *t*, *N\_surf\_detail*, *N\_vol\_detail*)

Export function for *incremental* and *fragmentation* multi species model simulations.

## **Parameters**

- $cfg$  (dict) simulation config
- **t** (ndarray) fit time series
- <span id="page-39-1"></span>• **N\_surf\_detail** (ndarray) – number of molecules on the surface
- **N\_vol\_detail** (ndarray) number of molecules in solution

## Result

- same files as  $multi\_species()$
- plot of the average excess bond count excess\_bonds.pdf
- space separated data file containing the average number of excess bonds multi\_species-excess\_bonds

pdom.export.**single\_species**(*cfg*, *t*, *N\_surf*, *N\_vol*) Export function single species model simulations.

## Parameters

- $\textbf{cfg}$  (dict) simulation config
- $t$  (ndarray) fit time series
- **N\_surf** (ndarray) number of molecules on the surface
- **N\_vol** (ndarray) number of molecules in solution

## Result

- plot with concentration development in solution and on the surface single\_species. pdf
- space separated data file containing the concentrations in solution single\_species-values\_volume.txt
- space separated data file containing the concentrations on the surface single\_species-values\_surface.txt
- .txt files with corresponding units (LaTeX formatted)

# <span id="page-39-0"></span>**1.6 Bibliography**

# CHAPTER 2

**Citation** 

<span id="page-40-0"></span>If you use pdom in your work please cite the paper describing the basic models [\[EBT+15\]](#page-44-9).

# CHAPTER 3

Index

- <span id="page-42-0"></span>• genindex
- search

# Bibliography

- <span id="page-44-7"></span><span id="page-44-0"></span>[Bon64] A. Bondi. van der Waals Volumes and Radii. *The Journal of Physical Chemistry*, 68(3):441–451, 1964. [doi:10.1021/j100785a001.](https://doi.org/10.1021/j100785a001)
- <span id="page-44-9"></span>[EBT+15] Hagen Eckert, Manfred Bobeth, Sara Teixeira, Klaus Kühn, and Gianaurelio Cuniberti. Modeling of photocatalytic degradation of organic components in water by nanoparticle suspension. *Chemical Engineering Journal*, 261:67–75, 2015. [doi:10.1016/j.cej.2014.05.147.](https://doi.org/10.1016/j.cej.2014.05.147)
- <span id="page-44-2"></span>[FSG66] Edward N. Fuller, Paul D. Schettler, and J. Calvin Giddings. New method for prediction of binary gas-phase diffusion coefficients. *Industrial & Engineering Chemistry*, 58(5):18–27, 1966. [doi:10.1021/ie50677a007.](https://doi.org/10.1021/ie50677a007)
- <span id="page-44-5"></span>[HM82] W. Hayduk and B. S. Minhas. Correlations for prediction of molecular diffusivities in liquids. *The Canadian Journal of Chemical Engineering*, 60(2):295–299, 1982. [doi:10.1002/cjce.5450600213.](https://doi.org/10.1002/cjce.5450600213)
- <span id="page-44-1"></span>[Hou01] Ammar Houas. Photocatalytic degradation pathway of methylene blue in water. *Applied Catalysis B: Environmental*, 31(2):145–157, 2001. [doi:10.1016/S0926-3373\(00\)00276-9.](https://doi.org/10.1016/S0926-3373(00)00276-9)
- <span id="page-44-6"></span>[MCB+16] Juris Meija, Tyler B. Coplen, Michael Berglund, Willi A. Brand, Paul De Bièvre, Manfred Gröning, Norman E. Holden, Johanna Irrgeher, Robert D. Loss, Thomas Walczyk, and Thomas Prohaska. Atomic weights of the elements 2013 (IUPAC Technical Report). *Pure and Applied Chemistry*, 88(3):265–291, 2016. [doi:10.1515/pac-2015-0305.](https://doi.org/10.1515/pac-2015-0305)
- <span id="page-44-8"></span>[RT96] R. Scott Rowland and Robin Taylor. Intermolecular Nonbonded Contact Distances in Organic Crystal Structures: Comparison with Distances Expected from van der Waals Radii. *Journal of Physical Chemistry*, 100(18):7384–7391, 1996. [doi:10.1021/jp953141+.](https://doi.org/10.1021/jp953141+)
- <span id="page-44-3"></span>[TN82] William A. Tucker and Leslie H. Nelken. Diffusion Coefficients in Air and Water. In Warren J. Lyman, William F. Reehl, and David H. Rosenblatt, editors, *Handbook of chemical property estimation methods : environmental behavior of organic compounds*. McGraw-Hill, 1982. URL: [https://archive.org/details/](https://archive.org/details/handbookofchemic0000lyma) [handbookofchemic0000lyma.](https://archive.org/details/handbookofchemic0000lyma)
- <span id="page-44-4"></span>[WC55] C. R. Wilke and Pin Chang. Correlation of diffusion coefficients in dilute solutions. *AIChE Journal*, 1(2):264–270, 1955. [doi:10.1002/aic.690010222.](https://doi.org/10.1002/aic.690010222)

Python Module Index

<span id="page-46-0"></span>p

pdom.export, [34](#page-37-0)

# Index

# <span id="page-48-0"></span>A

avogadro (*pdom.Parameter attribute*), [30](#page-33-1)

# C

cfg (*pdom.Simulate attribute*), [28](#page-31-3)

# E

export\_t (*pdom.Simulate attribute*), [28](#page-31-3)

# F

fit\_dark() (*in module pdom.export*), [34](#page-37-1) fit\_single() (*in module pdom.export*), [34](#page-37-1) fit\_toc() (*in module pdom.export*), [35](#page-38-1) from\_chem\_id() (*pdom.Molecule class method*), [33](#page-36-4) from\_folder() (*pdom.Molecule class method*), [33](#page-36-4) from\_name() (*pdom.Molecule class method*), [33](#page-36-4)

# G

get\_diffusion\_constant\_air() (*pdom.Parameter static method*), [30](#page-33-1) get\_diffusion\_constant\_water() (*pdom.Parameter class method*), [30](#page-33-1) get\_molecular\_weight() (*pdom.Parameter class method*), [31](#page-34-0)

# I

identifier (*pdom.Molecule attribute*), [33](#page-36-4)

# K

k\_boltzmann (*pdom.Parameter attribute*), [31](#page-34-0)

# L

light\_speed (*pdom.Parameter attribute*), [31](#page-34-0)

# M

Molecule (*class in pdom*), [32](#page-35-1) multi\_species() (*in module pdom.export*), [35](#page-38-1) multi\_species\_bonds() (*in module pdom.export*), [35](#page-38-1)

# P

Parameter (*class in pdom*), [30](#page-33-1) pdom.export (*module*), [34](#page-37-1) planck (*pdom.Parameter attribute*), [31](#page-34-0) properties (*pdom.Molecule attribute*), [33](#page-36-4)

# R

rhs\_bonds() (*pdom.Simulate method*), [28](#page-31-3) rhs\_multi() (*pdom.Simulate method*), [29](#page-32-0) rhs\_single() (*pdom.Simulate method*), [29](#page-32-0) run() (*pdom.Simulate method*), [30](#page-33-1)

# S

save() (*pdom.Molecule method*), [33](#page-36-4) scale\_ten() (*pdom.Parameter static method*), [31](#page-34-0) scale\_time() (*pdom.Parameter static method*), [31](#page-34-0) Simulate (*class in pdom*), [28](#page-31-3) single\_species() (*in module pdom.export*), [36](#page-39-1) standard\_atomic\_weight (*pdom.Parameter attribute*), [31](#page-34-0) structure\_3d() (*pdom.Molecule method*), [34](#page-37-1)

# T

t (*pdom.Simulate attribute*), [30](#page-33-1)

# $\cup$

unit\_convert() (*pdom.Parameter class method*), [31](#page-34-0) unit\_convert\_concentration() (*pdom.Parameter method*), [32](#page-35-1) update\_multi\_k() (*pdom.Parameter static method*), [32](#page-35-1)

# V

van\_der\_waals\_radii (*pdom.Parameter attribute*), [32](#page-35-1) viscosity\_water (*pdom.Parameter attribute*), [32](#page-35-1)